# **Start using X4Pro – universal, fully relational, multi‐model EXFOR database**

#### Viktor Zerkin

International Atomic Energy Agency, Nuclear Data Section

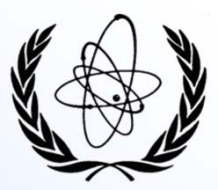

WPEC SG50, Web Meeting, 30 March 2023

# **Part I** Introducing X4Pro

## **X4Pro concept**

- 1. Relational. *Traditional SQL database storing data in tables. Continues and extends "EXFOR-Relational" project, 2000-2023.*
- 2. Fully relational. *All meta-data and numerical values presented in tables and accessible by SQL commands.*
- 3. Multi-model. *Table cells contain single values and also many values as semi-structured data in JSON. Note: "JSON" data type supported by modern relational DBMS via functions extending SQL commands (since ~2015).*
- 4. Universal. *Flexible SQL search, filtering, sorting allows to produce any data hierarchy on the fly; data in original and computational forms; includes monitor and decay data to be used for automatic renormalization, instructions for data modifications from experts. Implemented in MariaDB and SQLite, tested on Windows, Linux, MacOS. Can be used as starting point for other projects: from students with homework to professionals with advanced tasks.*
- 5. Powerful. *Oriented to programming users: they can do much more then using Web and GUI interfaces with fixed functionality.*
- 6. Rational. *No need EXFOR parsers for new languages. Can be used by programs on any language supporting SQL: Python, Java, JavaScript, Fortran, Perl, etc.*

## **X4Pro offers**

- 1. EXFOR data without EXFOR format.
	- *All data points, data for corrections, meta-data are provided in the database.*
	- *No need in original EXFOR for end-users.*
	- *No need in new EXFOR parsers/converters for new programming languages.*
	- *No need in intermediate files and formats with fixed structure (C5, XML, JSON).*
	- *Simple for programming on any language supporting SQL for data search, filtering, sorting, retrieval, renormalization.*
- 2. Local EXFOR database for programmatic access.

*Providing data for various tasks required automatization, "non-so-general" to be implemented under Web/GUI interface proposed by data centres; packages required access to all experimental data at once; evaluation software required data corrections*

#### 3. Examples.

*24 examples of Fortran and Python programs provided with source code (MIT licence) and "run-me" scripts retrieving and plotting data from local X4Pro and remote ENDF database via Web-API interface.*

#### 4. X5JSON.

*Comprehensive EXFOR data presentation in JSON form. Can be used for creating another systems built on JSON objects (e.g. NoSQL databases). Example of building CouchDB is provided.*

### **X4Pro examples: EXFOR + ENDF/Web**

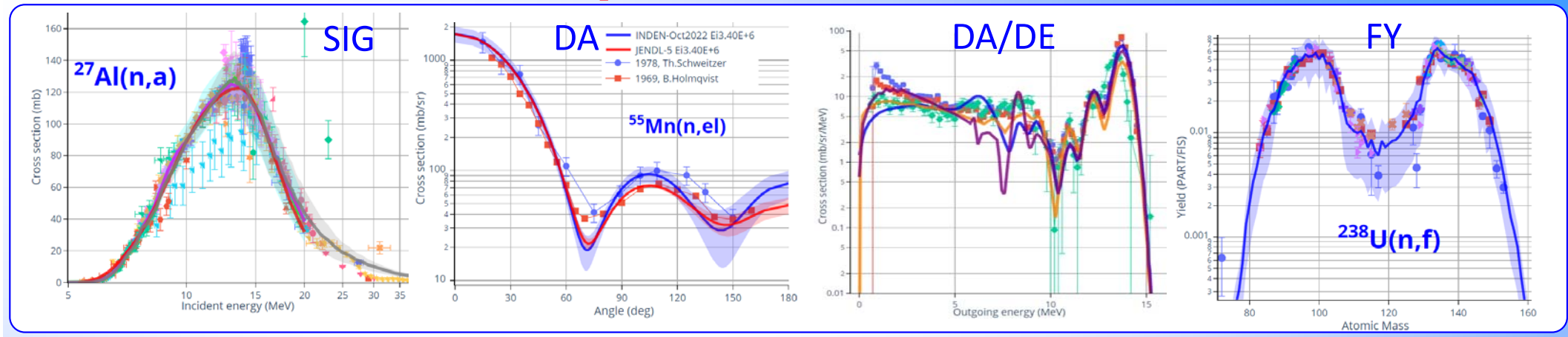

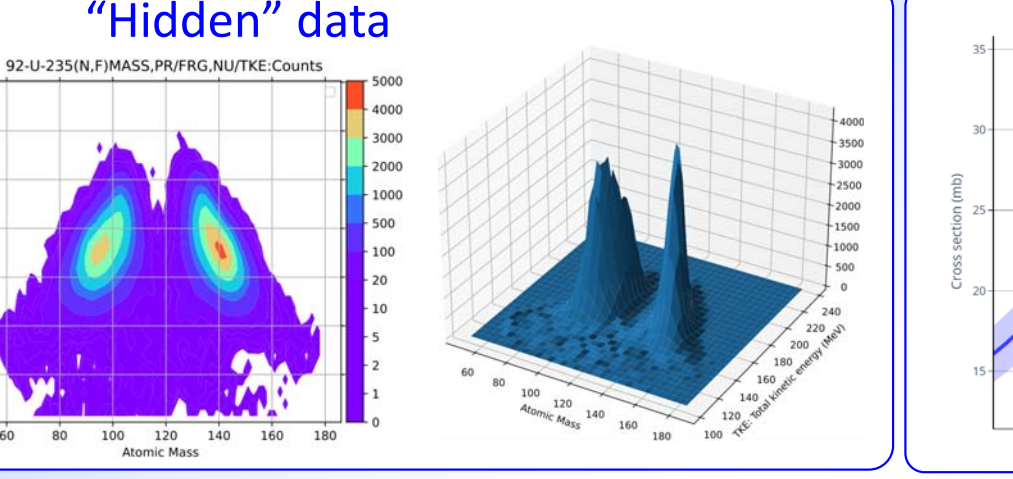

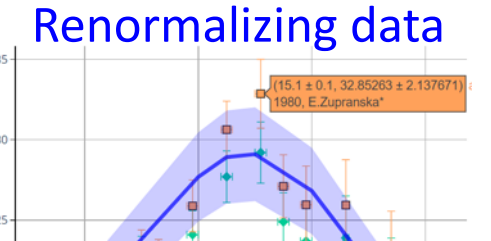

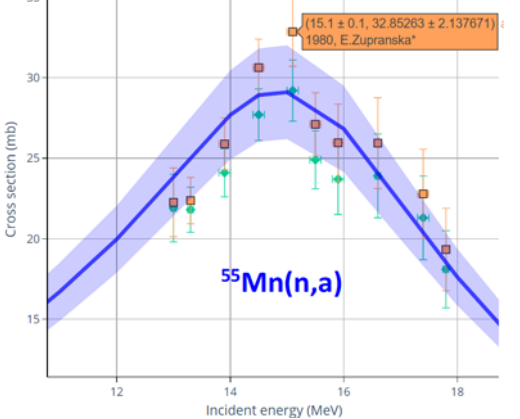

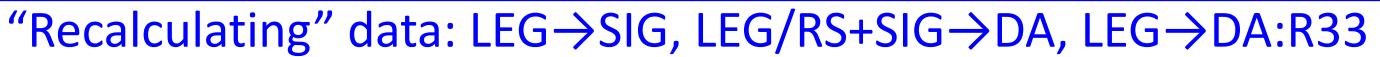

160

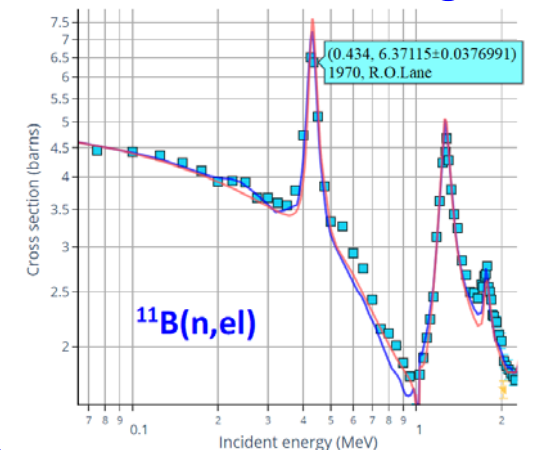

240

220

 $\frac{1}{5}$  200

 $\frac{2}{3}$  180

 $\frac{5}{2}$  160

iii 140

120

60 80 100 120 140

**Atomic Mass** 

1.00

0.75

0.50

 $0.25$ 

 $0.00$ 

 $-0.25$ 

 $-0.50$ 

 $-0.75$ 

 $-1.00$ 

COR:ERR-T (PER-CENT) macro-correlation

 $14$ <br>EN (MEV)

 $18$  $20$ 

20

18

16

 $12$ 

 $10$ 

 $\mathbf{R}$ 

 $\mathbf{g}$ 

 $10$  $12$ 

 $EN(MEN)$ 

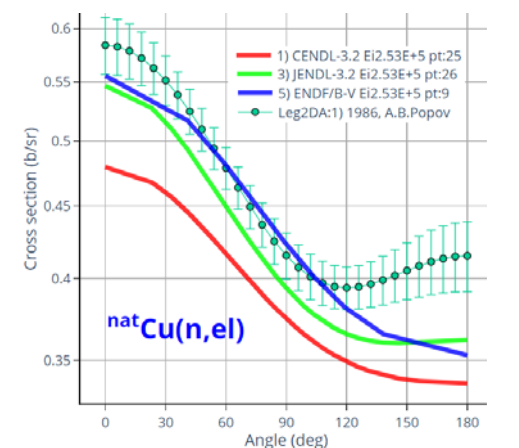

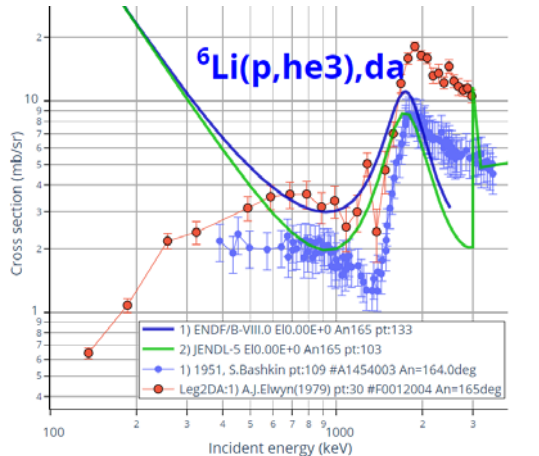

## **Since December 2022**

#### a) DB includes X5-JSON b) Python example: export to CouchDB

X5-JSON presents meta and numerical data:

- *1. from EXFOR and Dictionaries structured as they are in EXFOR - to be useful by compilers*
- *2. computational data by Datasets (~C5) including data for automatic correction*
- *by new monitor and decay data Available on Web-EXFOR as X4Z and X5Z*

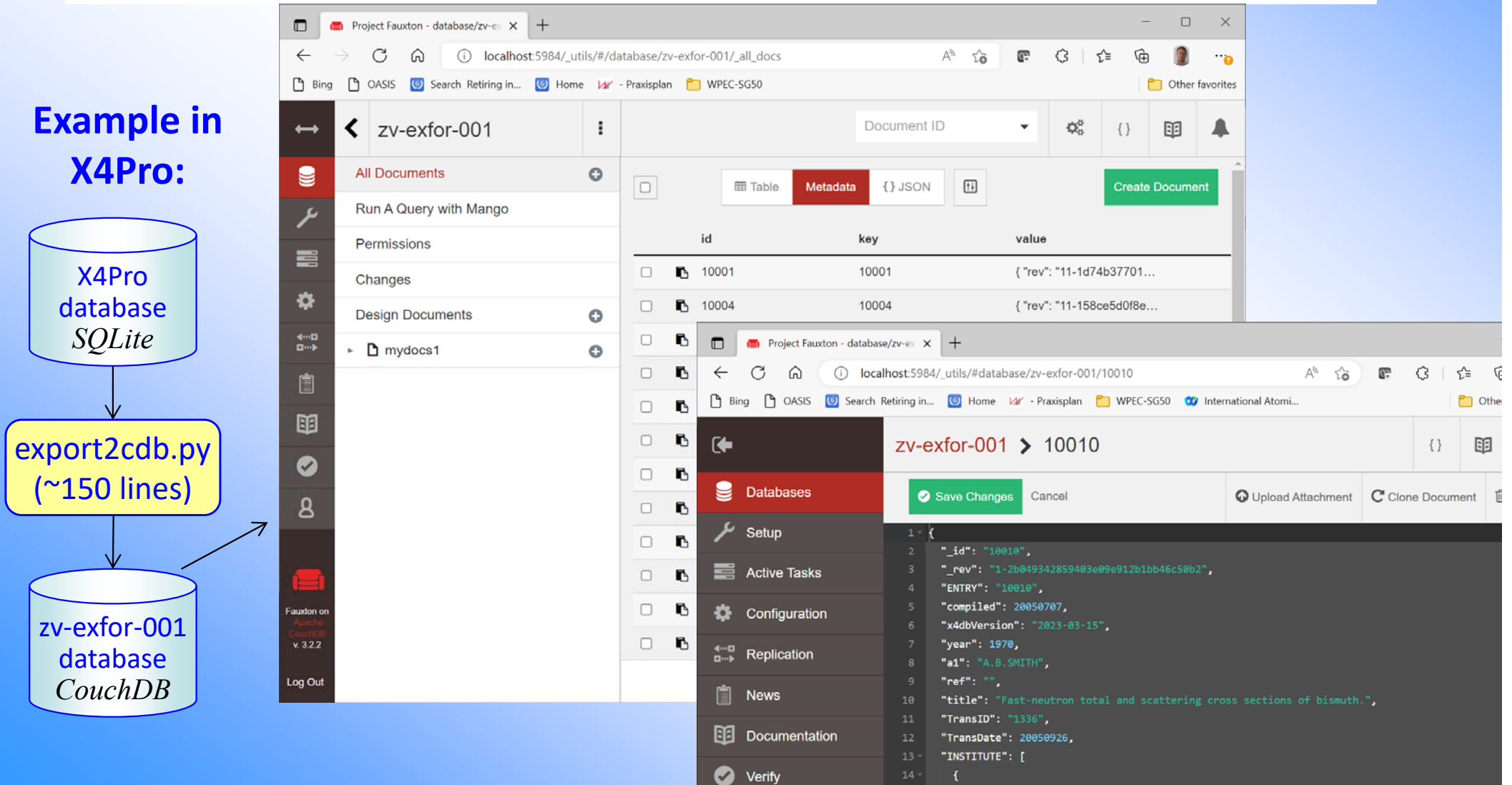

## **X4Pro summary**

1. X4Pro‐trial available for downloading: *https://www-nds.iaea.org/cdroms/#x4pro1trial*

#### 2. Advantages of X4Pro:

- a) universal, flexible, platform‐independent, efficient, robust
- b) no need in original EXFOR: all info and data can be taken from the database
- c) no need in EXFOR parsers/converter on user's side
- d) no need for intermediate (C4/C5/XML/JSON) files with fixed structure: application create needed objects on the fly
- e) simple for programming on any programming language supporting SQL for data search, filtering, sorting, retrieval and even renormalization

#### 3. X4Pro status and plans‐2022/23:

- a) started public distribution of trial version
- b) presented on NRDC‐2022, ND‐2022, proposed for testing and feedback
- c) to take part in EXFOR workshop IAEA‐2022 (practicing, feedback)
- d) to continue development
- e) to coordinate distribution with NRDC‐2023

## **Key point of X4Pro**

#### X4Pro makes every data point directly accessible via SQL commands

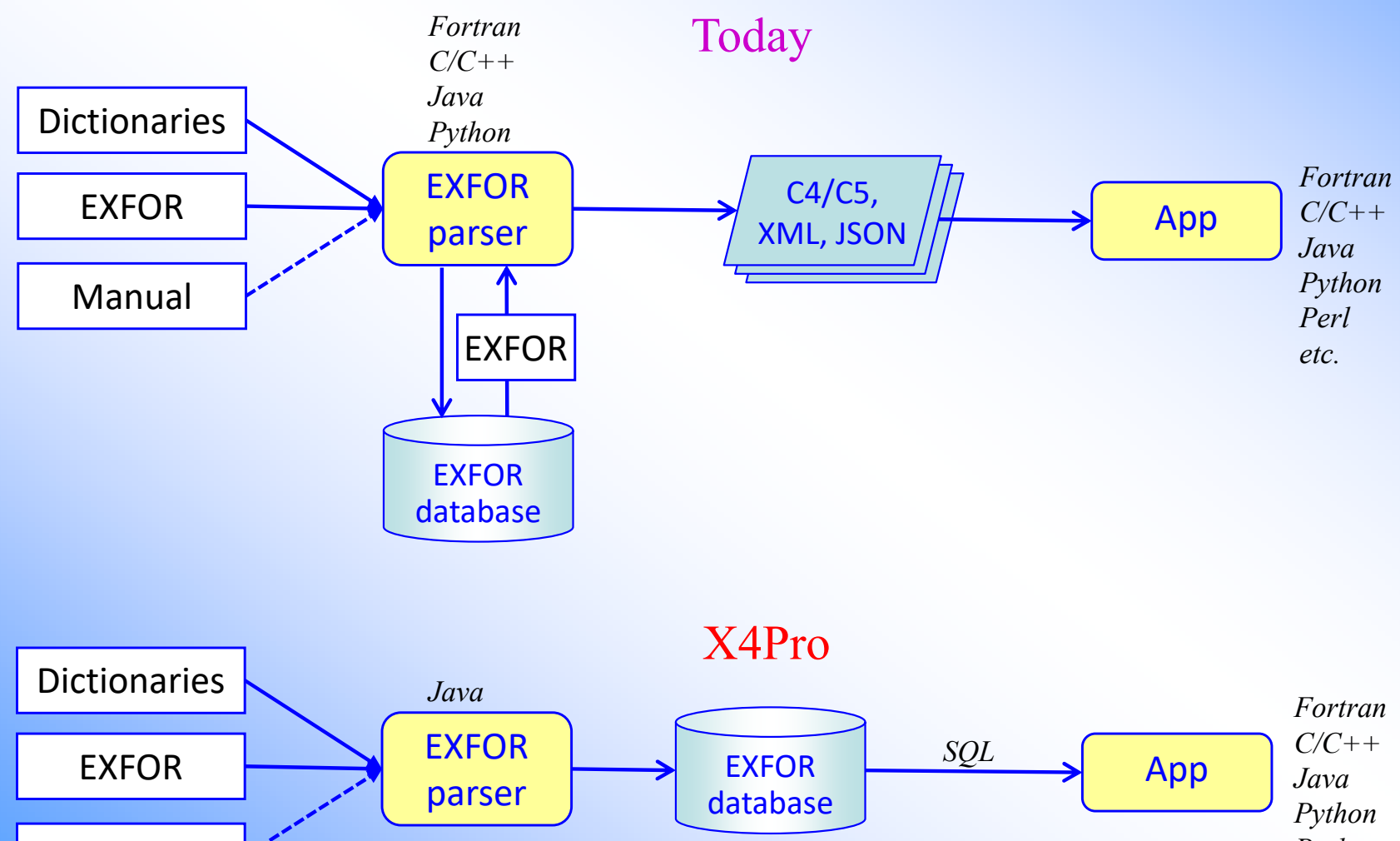

Manual

*Perl JavaScript Julia etc.* 

# **Part II**

# Installation X4Pro

- 1. Download
- 2. [Linux/MacOS: Install system components]
- 3. Run test examples
- 4. Start using database
- 5. Start using code examples

## **Download X4Pro**

### *https://www-nds.iaea.org/cdroms/#x4pro1trial*

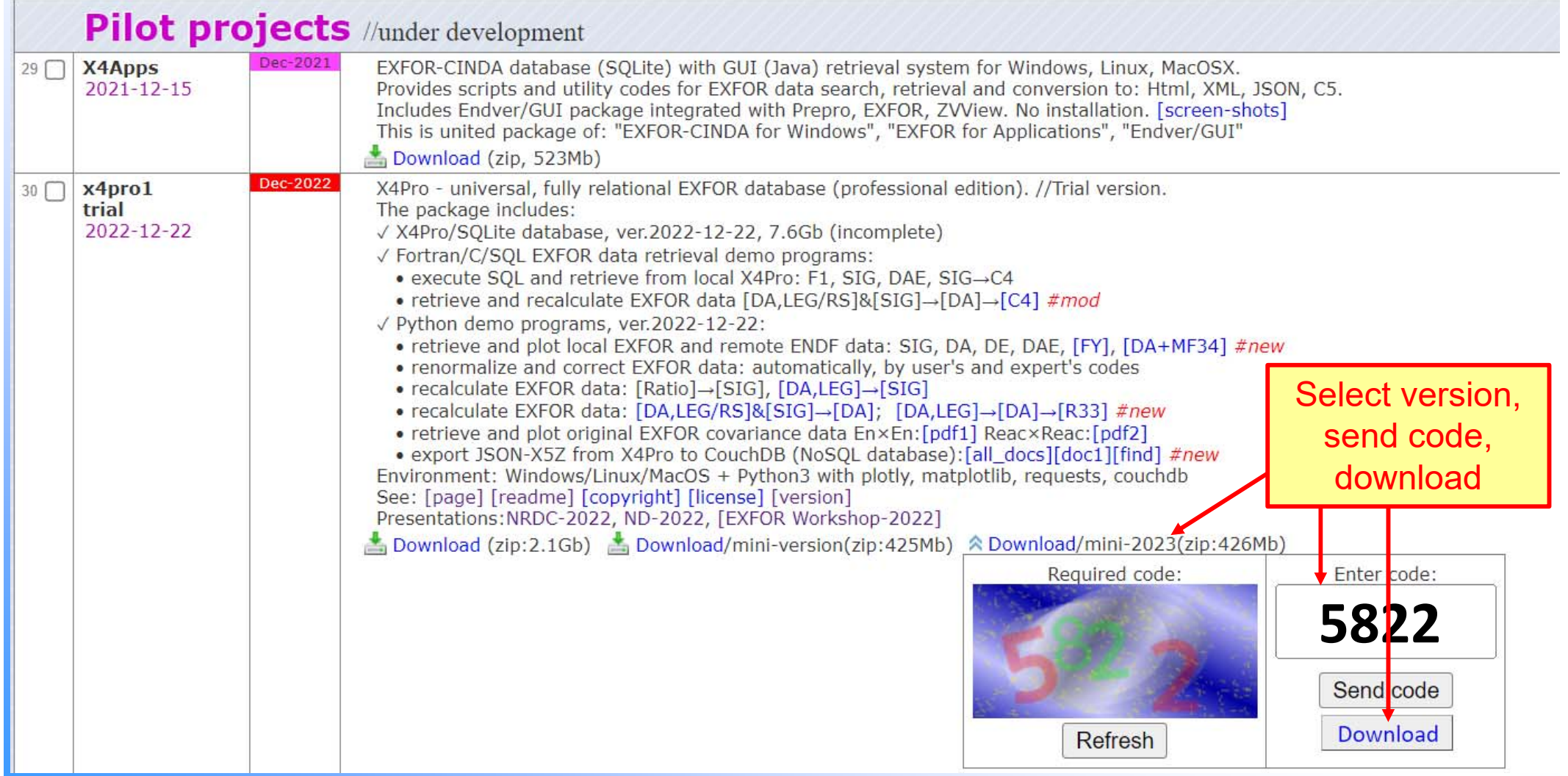

### **readme.txt**

**Nuclear Data Section (NDS) Department of Nuclear Sciences and Applications International Atomic Energy Agency (IAEA) Vienna International Centre, P.O. Box 100, A-1400 Vienna, Austria Tel:(+43 1) 2600-21714; Fax:(+43 1) 26007**

**WORKING MATERIALS ON THE DEVELOPMENT OF X4PRO DISTRIBUTION**

**"X4Pro - universal, fully relational EXFOR database" Prepared by Viktor Zerkin, IAEA-NDS, 2021-2023 Experimental version for MS-Windows, Linux, MacOS Last modified: 2023-03-29 by V.Zerkin**

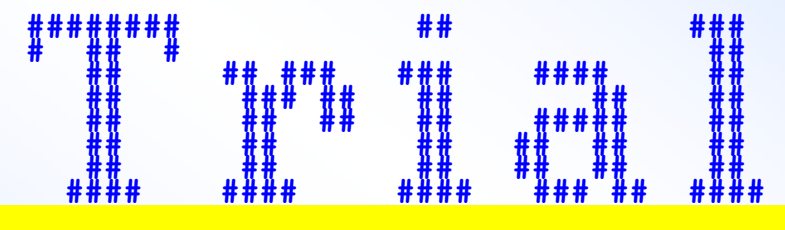

#### **CONTENT**

3 parts

- **1) x4sqlite1.db (SQLite): trial\* relational database X4Pro (ver.2023-03-29) \*Note. The database is under development and incomplete.**
- **2) x4pro9: directory with set of python3 and gfortan demo programs to retrieve and modify EXFOR data and plot them together with evaluated data retrieved from ENDF Web system on http://www-nds.iaea.org/endf**

**\_\_\_\_\_\_\_\_\_\_\_\_\_\_\_\_\_\_\_\_\_\_\_\_\_\_\_\_\_\_\_\_\_\_\_\_\_\_\_\_\_\_\_\_\_\_\_\_\_\_\_\_\_\_\_\_\_\_\_\_\_\_\_\_\_\_\_\_\_\_\_\_\_\_\_\_\_\_\_**

- **3) MS-Windows system components\*:**
	- **3.a) MinGW with GCC and GNU Fortran-9.2.0**
	- **3.b) Python-3.9.5 with installed packages: plotly-5.7.0, matplotlib-3.5.2 and requests-2.27.1**

**\*Note. Provided to avoid any installation on MS-Windows.**

#### **LICENSES**

- **1) See LICENSE.TXT**
- **2) For third party software, please see the README, "license.terms" files that come in the associated directories.**

**\_\_\_\_\_\_\_\_\_\_\_\_\_\_\_\_\_\_\_\_\_\_\_\_\_\_\_\_\_\_\_\_\_\_\_\_\_\_\_\_\_\_\_\_\_\_\_\_\_\_\_\_\_\_\_\_\_\_\_\_\_\_\_\_\_\_\_\_\_\_\_\_\_\_\_\_\_\_\_**

## **readme.txt INSTALL**

**\_\_\_\_\_\_\_\_\_\_\_\_\_\_\_\_\_\_\_\_\_\_\_\_\_\_\_\_\_\_\_\_\_\_\_\_\_\_\_\_\_\_\_\_\_\_\_\_\_\_\_\_\_\_\_\_\_\_\_\_\_\_\_\_\_\_\_\_\_\_\_\_\_\_\_\_\_\_\_**

#### **INSTALL**

#### **Windows\*:**

- **1) Uncompress file "x4pro1-trial-2023-03-29.zip" to HD disk (required free space on HD disk: ~8Gb)**
- **2) start Explorer and create icon "run-x4pro.bat": right-click on the file run-x4pro.bat and select "Send to: Desktop"**
- **3) start Explorer and create icon "start-x4pro.bat":**

**right-click on the file start-x4pro.bat and select "Send to: Desktop" \*Note. Windows distribution is portable (having embedded python3, mingw, gfortran)**

#### **Linux/MacOS:**

- **1) Uncompress file "x4pro1-trial-2023-03-29.zip" to HD disk**
	- **(required free space on HD disk: ~8Gb)**
		- **\$ unzip x4pro1-trial-2023-03-29.zip**
		- **\$ rm -rf x4pro1-trial/win-\***
- **2) check python3 (install if you don't have it)**
	- **\$ python3 --version**
- **3) install needed pip3 and python3 packages:**
	- **\$ sudo apt-get install python3-pip**
	- **\$ pip3 install plotly**
	- **\$ pip3 install requests**
	- **\$ pip3 install matplotlib**
		- **Note. If pip3 install fails with erro-message:**
		- **"connection error: [SSL: CERTIFICATE\_VERIFY\_FAILED]..."**
	- **\$ pip3 install --trusted-host files.pythonhosted.org \**
		- **--trusted-host pypi.org --trusted-host pypi.python.org 'plotly>=4.0.0'**

**\_\_\_\_\_\_\_\_\_\_\_\_\_\_\_\_\_\_\_\_\_\_\_\_\_\_\_\_\_\_\_\_\_\_\_\_\_\_\_\_\_\_\_\_\_\_\_\_\_\_\_\_\_\_\_\_\_\_\_\_\_\_\_\_\_\_\_\_\_\_\_\_\_\_\_\_\_\_\_**

- **4) install and check gfortran**
	- **\$ gfortran --version**
- **5) make fortran executables**
	- **\$ cd x4pro1-trial/x4pro9**
	- **\$ ./init-lin.sh**

## **readme.txt STARTUP**

**\_\_\_\_\_\_\_\_\_\_\_\_\_\_\_\_\_\_\_\_\_\_\_\_\_\_\_\_\_\_\_\_\_\_\_\_\_\_\_\_\_\_\_\_\_\_\_\_\_\_\_\_\_\_\_\_\_\_\_\_\_\_\_\_\_\_\_\_\_\_\_\_\_\_\_\_\_\_\_**

#### **STARTUP**

**Windows:**

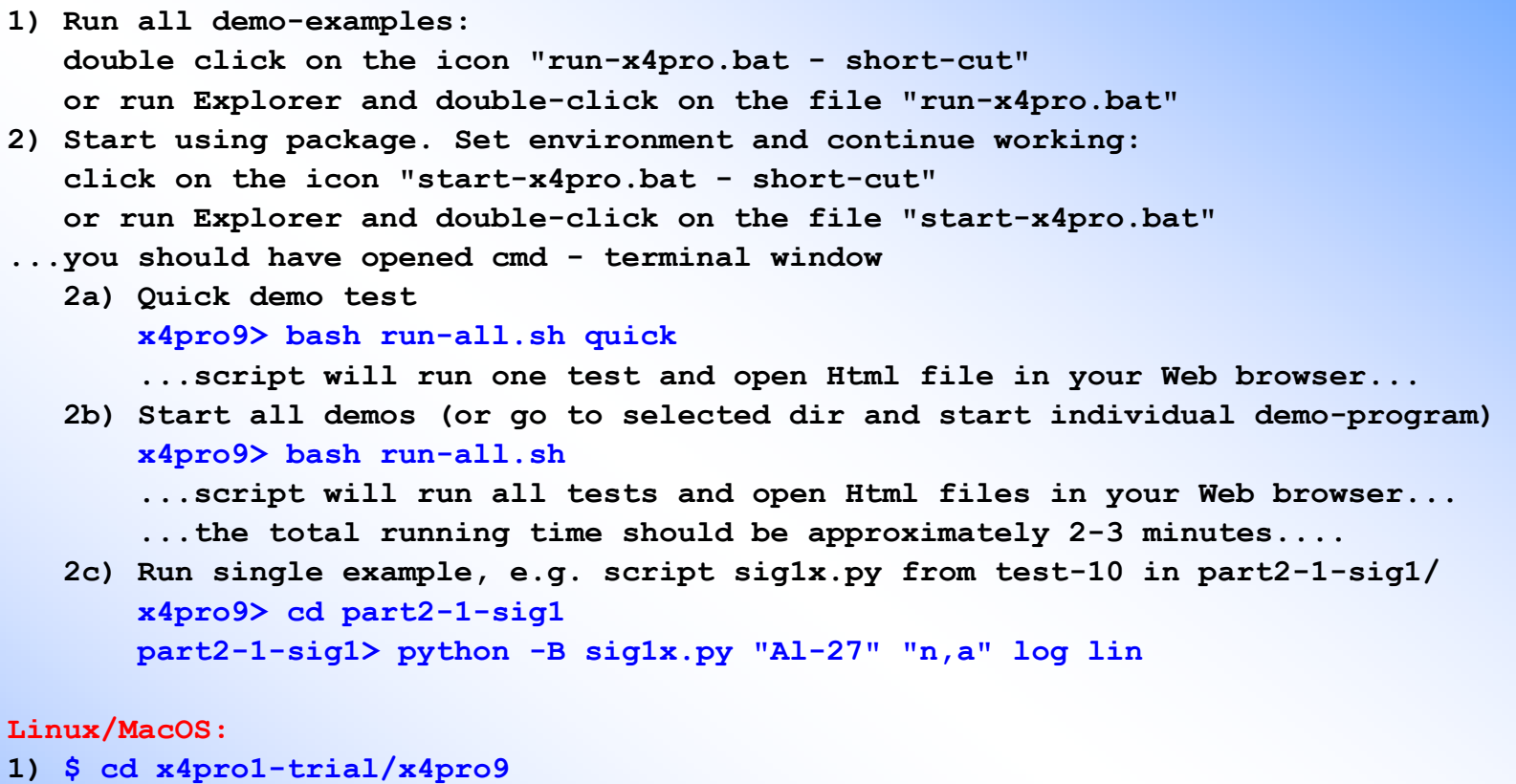

**2) Quick demo test**

```
$ bash run-all3.sh quick
```
- **...script will run one test and open Html file in your Web browser...**
- **3) Start all demos (or go to selected dir and start individual demo-program) \$ source run-all3.sh**

**or**

**\$ bash run-all3.sh**

**or**

- **\$ ./run-all3.sh**
- **...programs run one after another and open Html files in your Web browser...**

**\_\_\_\_\_\_\_\_\_\_\_\_\_\_\_\_\_\_\_\_\_\_\_\_\_\_\_\_\_\_\_\_\_\_\_\_\_\_\_\_\_\_\_\_\_\_\_\_\_\_\_\_\_\_\_\_\_\_\_\_\_\_\_\_\_\_\_\_\_\_\_\_\_\_\_\_\_\_\_**

**...the total running time should be approximately 2-3 minutes....**

### **\$ bash run-all.sh <sup>→</sup> starts X4Pro examples**

#### After 2-3 minute you should finally get 34 Tabs in your Web browser:

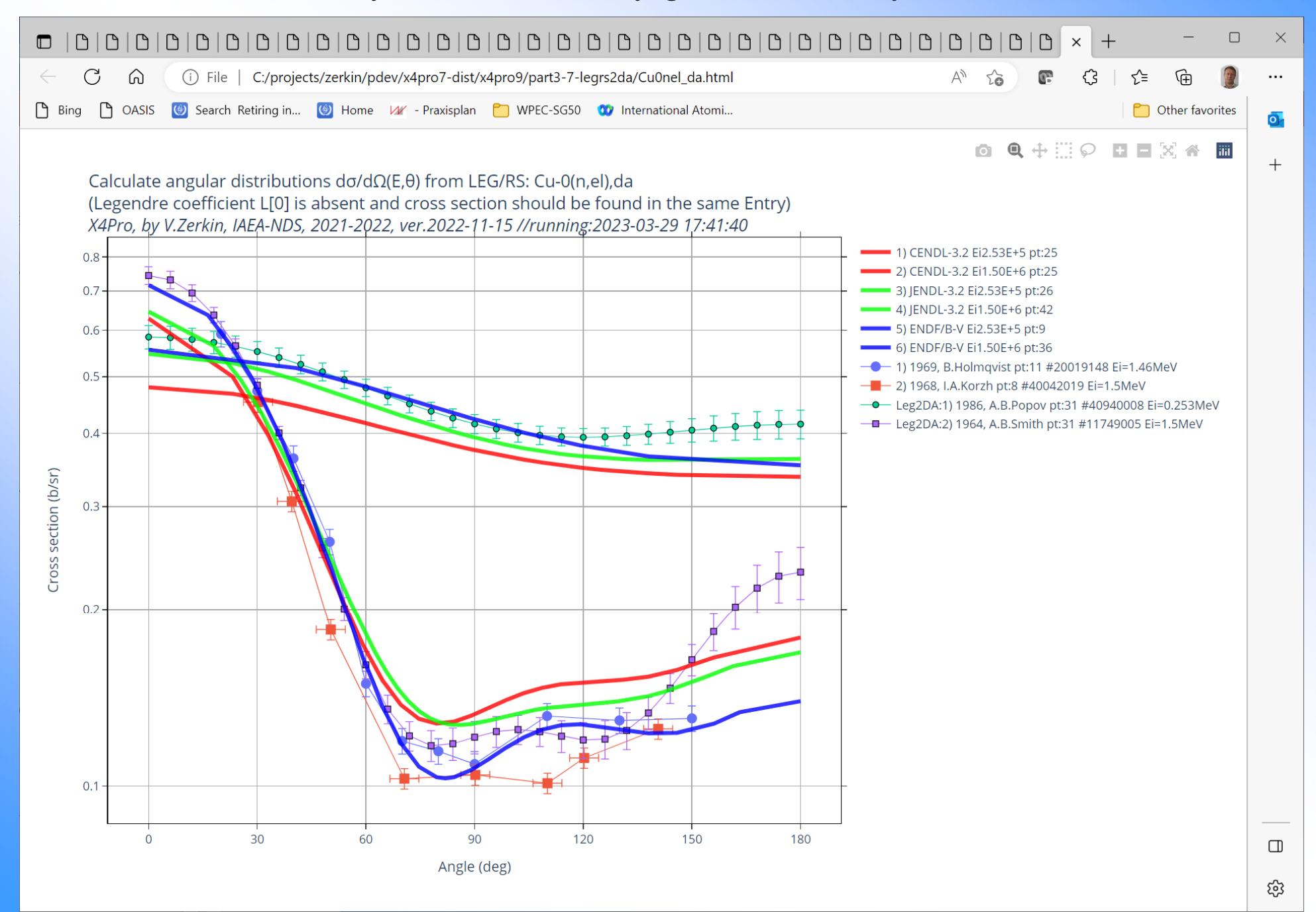

# **Part III**Access X4Pro data with SQL only (no traditional programming)

## **Start using database**

## *SQLite database: all in single file "x4sqlite1.db"*

We can use "x4sqlite1.db" independently from X4Pro codes with 2 products:

- 1. sqlite3 (SQL interpreter using command line)
- 2. DB Browser for SQLite

SQLite Download Page: https://www.sqlite.org/download.html

DB Browser for SQLite. Download: https://sqlitebrowser.org/dl/

Install using command lines. Linux/Ubuntu: \$ sudo apt ‐get install sqlite3 \$ sudo apt ‐get install sqlitebrowser

### **Using sqlite3 by command lines**

#### SQL *Hello, World!*

**select 'Hello, world'**

#### *How to run it*

**\$ sqlite3 x4sqlite1.db "select 'Hello, world',5\*3.5-2" Hello, world|15.5**

*How to execute SQL command from a text file and write result to another file*

**\$ sqlite3.exe x4sqlite1.db <sql1.txt >result1.txt**

#### *Create table using existing tables*

**create table AAA as select \* from AUTHORS where Author like 'A%'; select \* from AAA; 10017|0|1969|3|10017|R.O.|Akyuz|R.O. Akyuz 10126|0|1970|2|10126|G.P.|Arnold|G.P. Arnold 10141|0|1971|1|10141|B.J.|Allen|B.J. Allen**

*Delete existing table*

**drop table AAA**

*Optimize disk space (after modifications only: drop table, update, delete)* 

**vacuum -- SQLite compress database (free unused disk space) very slow optimize table ENTRY – MySQL, MariaDB**

#### Our main interest: SELECT command

**SELECT 'Example 1',Entry,DateDebut,Author1ini,Author1,TransDate,TransFile,Reference1,nAuthors FROM ENTRY WHERE Author1='Korzh' AND YearRef1>=1977 AND nAuthors<5 ORDER BY Entry LIMIT 1,4 Example 1|32230|2009-12-11|I.A.|Korzh|20100126|EXFOR-2015-05-05.bck||J,AE,62,(6),417,1987|3 Example 1|40618|1983-03-29|I.A.|Korzh|20210914|trans.4197||J,UFZ,25,(1),109,1980|3 Example 1|40619|1982-11-17|I.A.|Korzh|20180525|trans.4178||J,YF,35,1097,1982|4 Example 1|40858|1985-05-05|I.A.|Korzh|20050926|EXFOR-2015-05-05.bck||C,83KIEV,3,167,198310|3**

### **Using DB Browser for SQLite**

#### *How to start it*

**\$ "C:\projects\zerkin\sqlite-dev\dev-02\DB Browser for SQLite\DB Browser for SQLite.exe" x4sqlite1.db** 

#### Tables, Indices, Views Schema

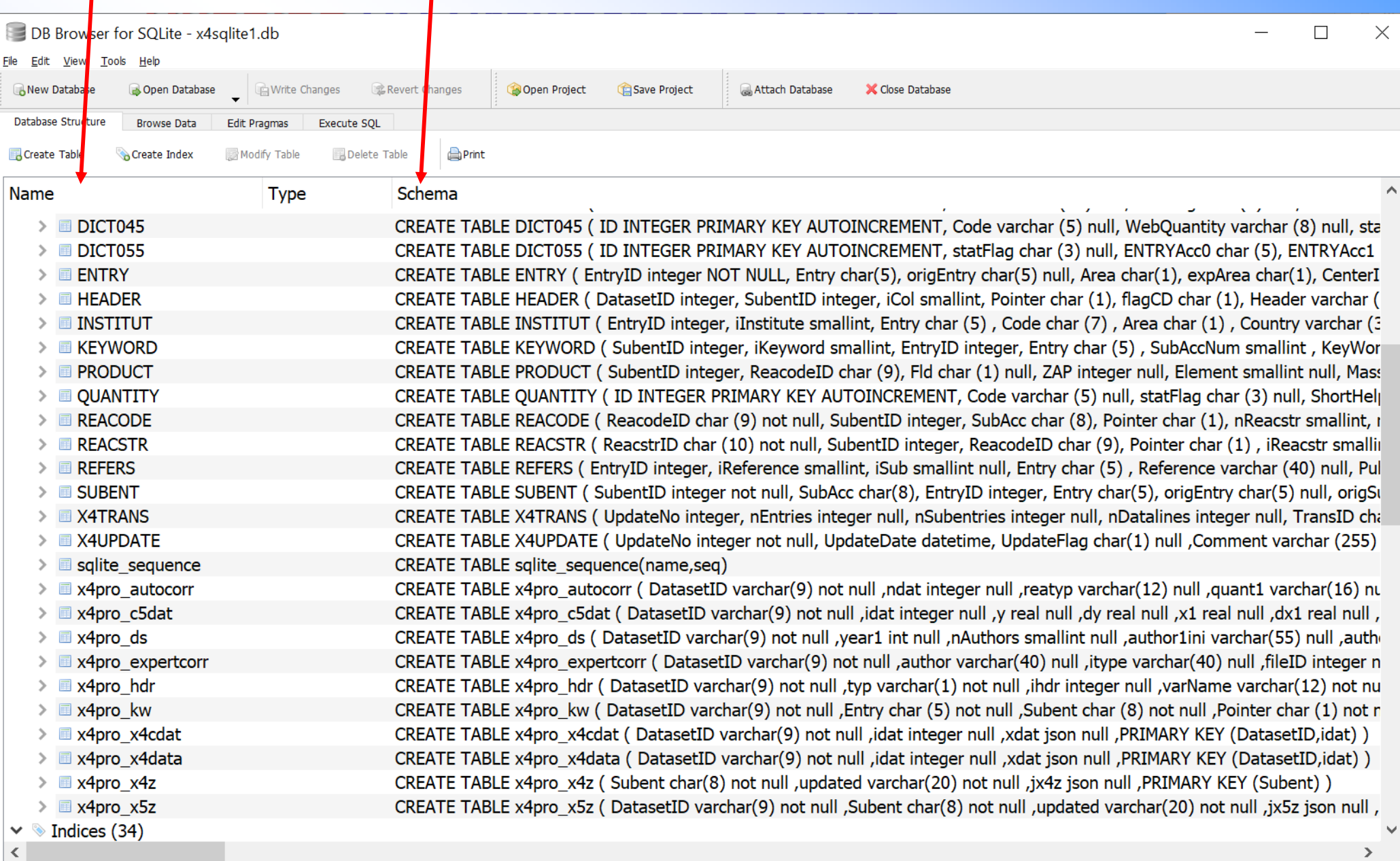

### **Using DB Browser for SQLite**

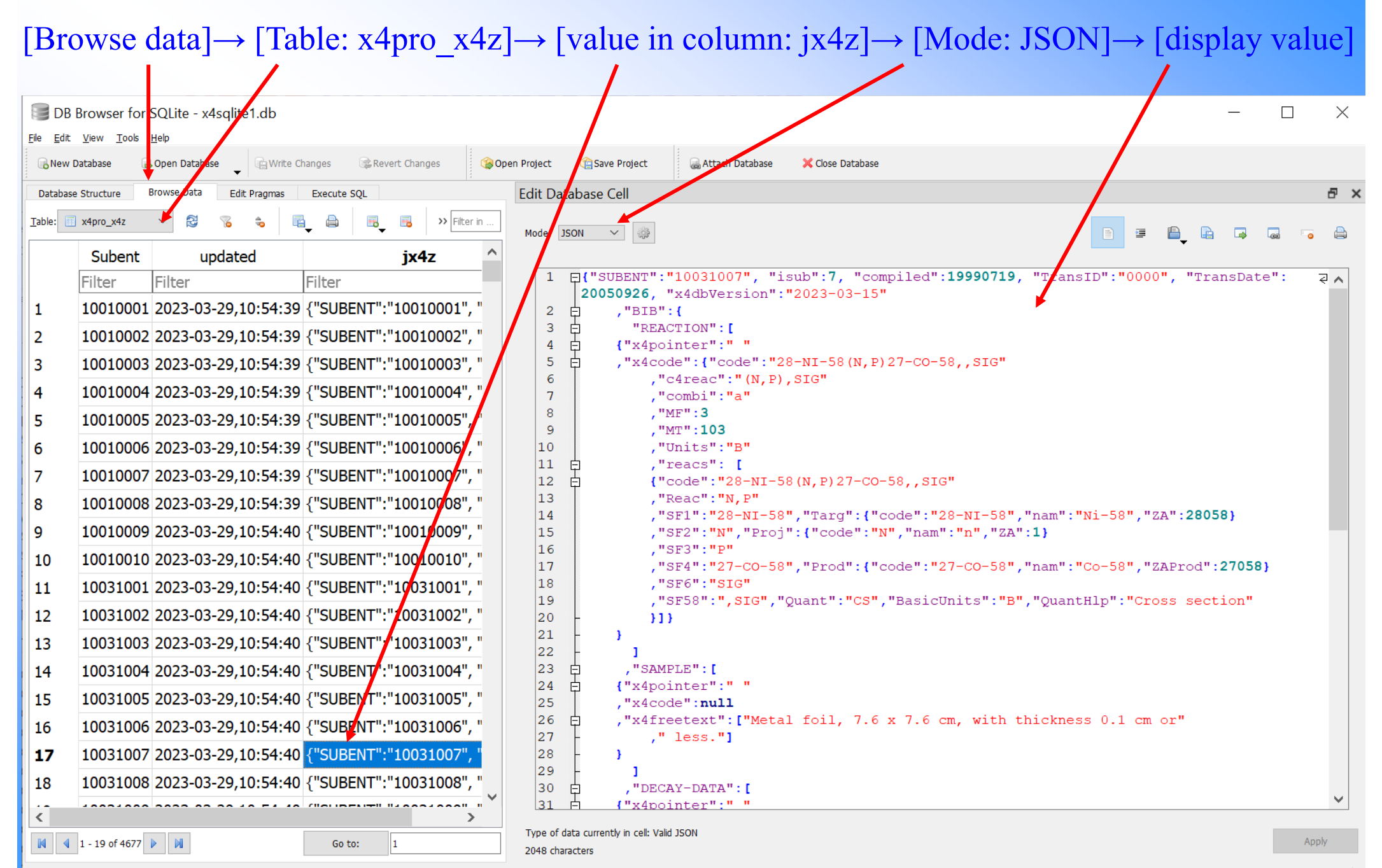

### **Plotting in SQLite DB Browser**

#### $[Execute SQL] \rightarrow [Select columns for plot] \rightarrow [Plot with options]$

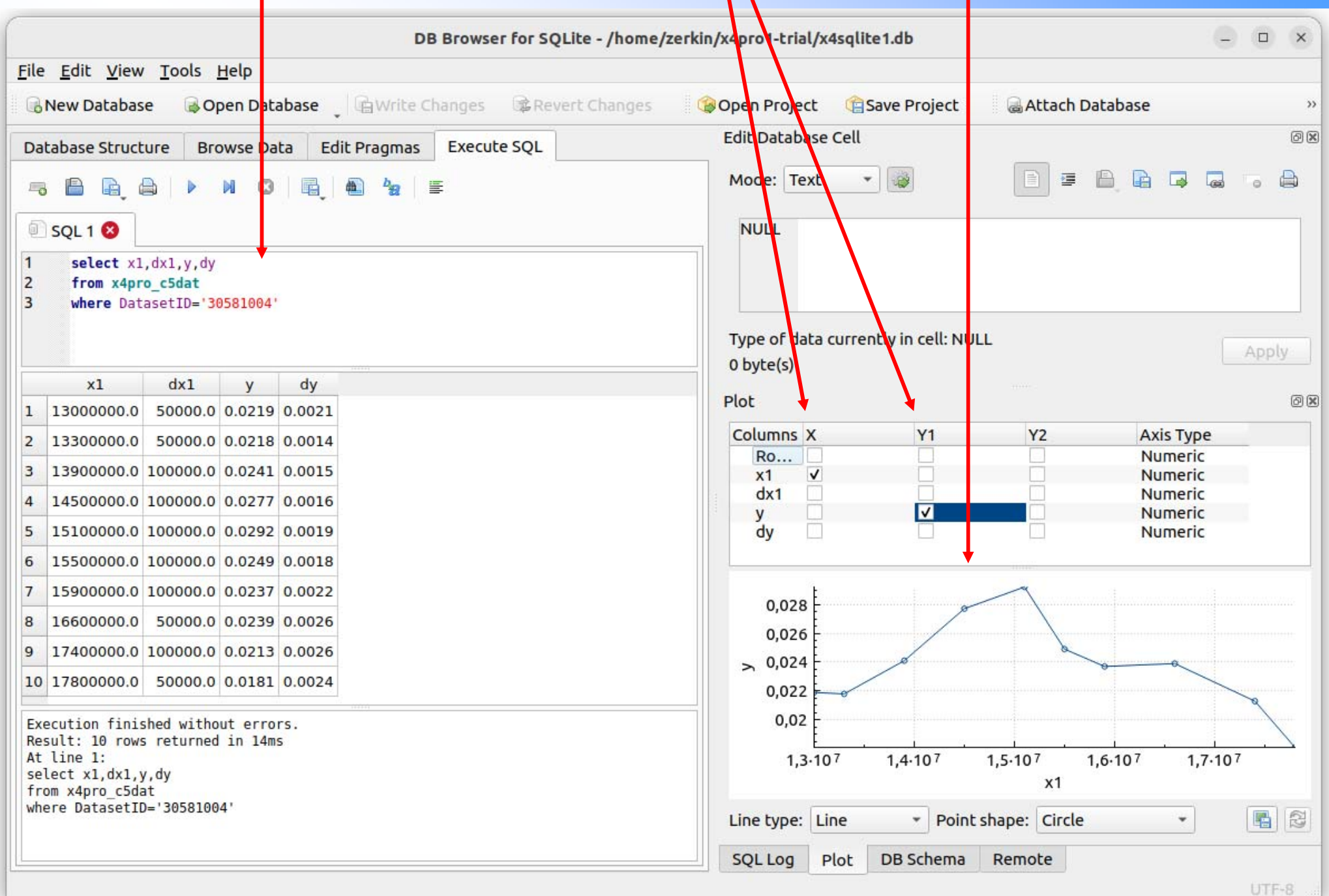

#### **SELECT statement with JSON\_EXTRACT()**

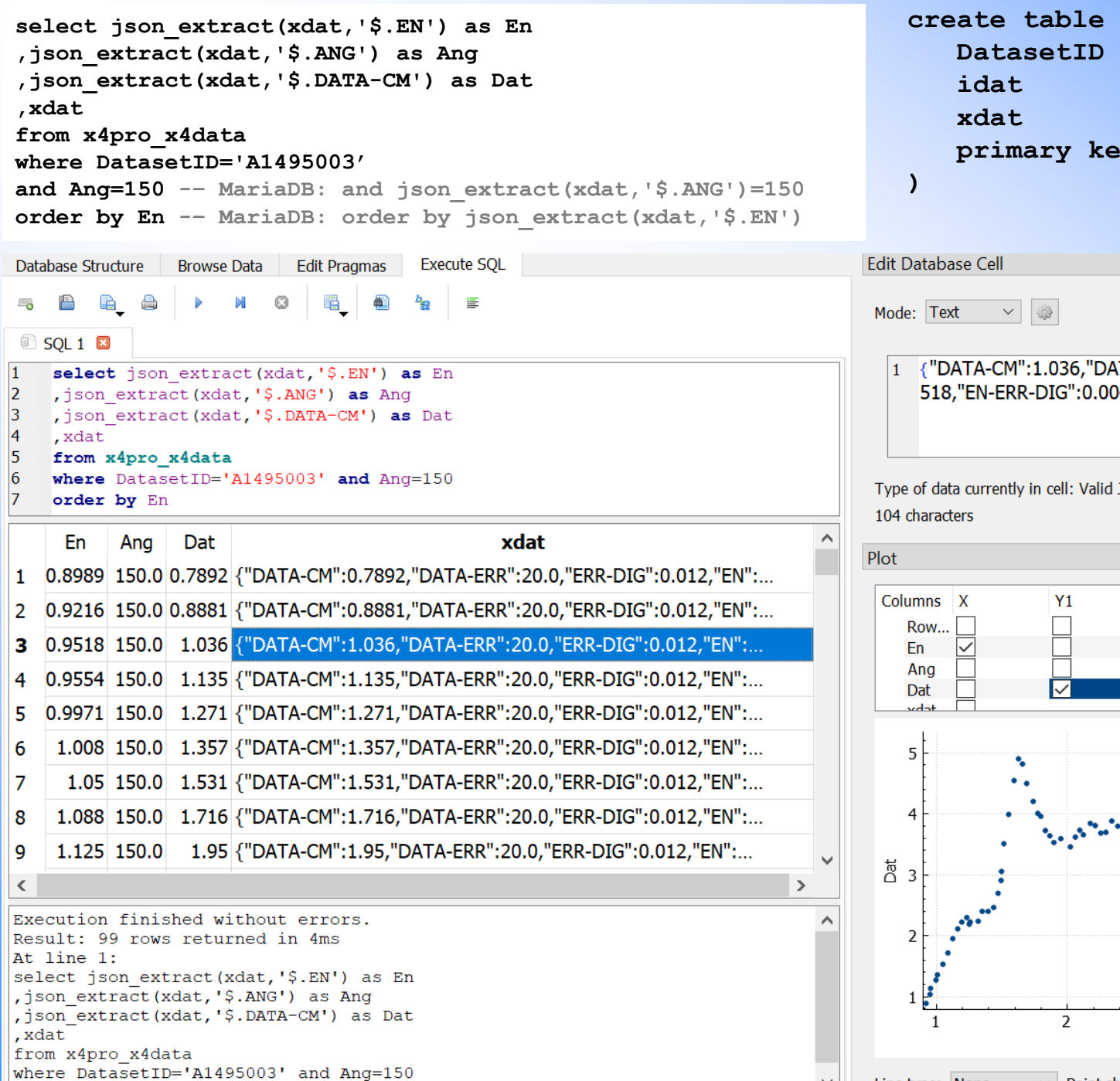

order by En

**create table x4pro\_x4data (** varchar(9) not null, **idat integer null, xdat JSON null, primary key (DatasetID,idat)**

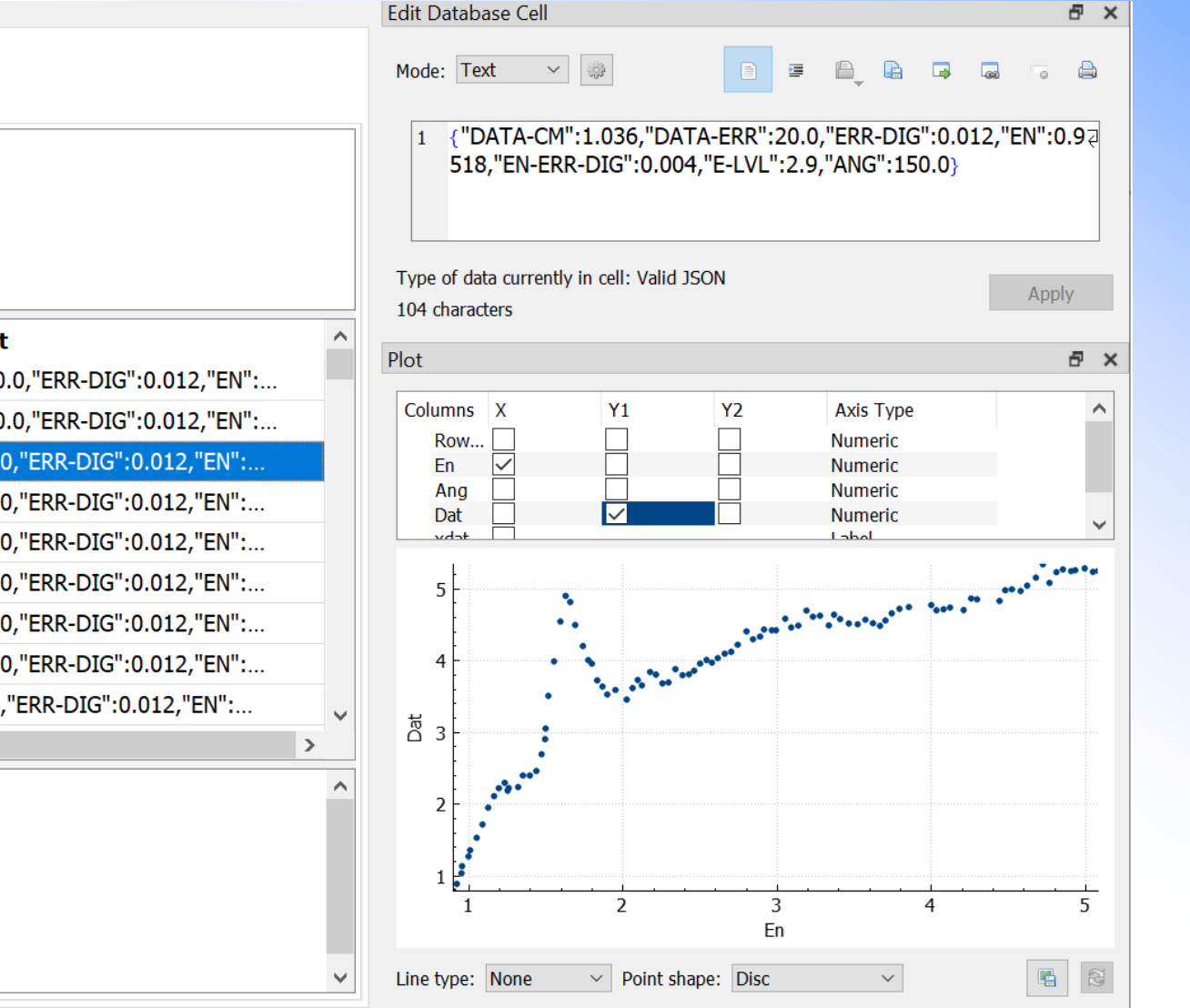

UTF-8

### **Simplified data renormalization in SQLite DB Browser**

Table x4pro\_c5dat has column Fcm0 containing factor for renormalization by values of monitor (m1/m0)

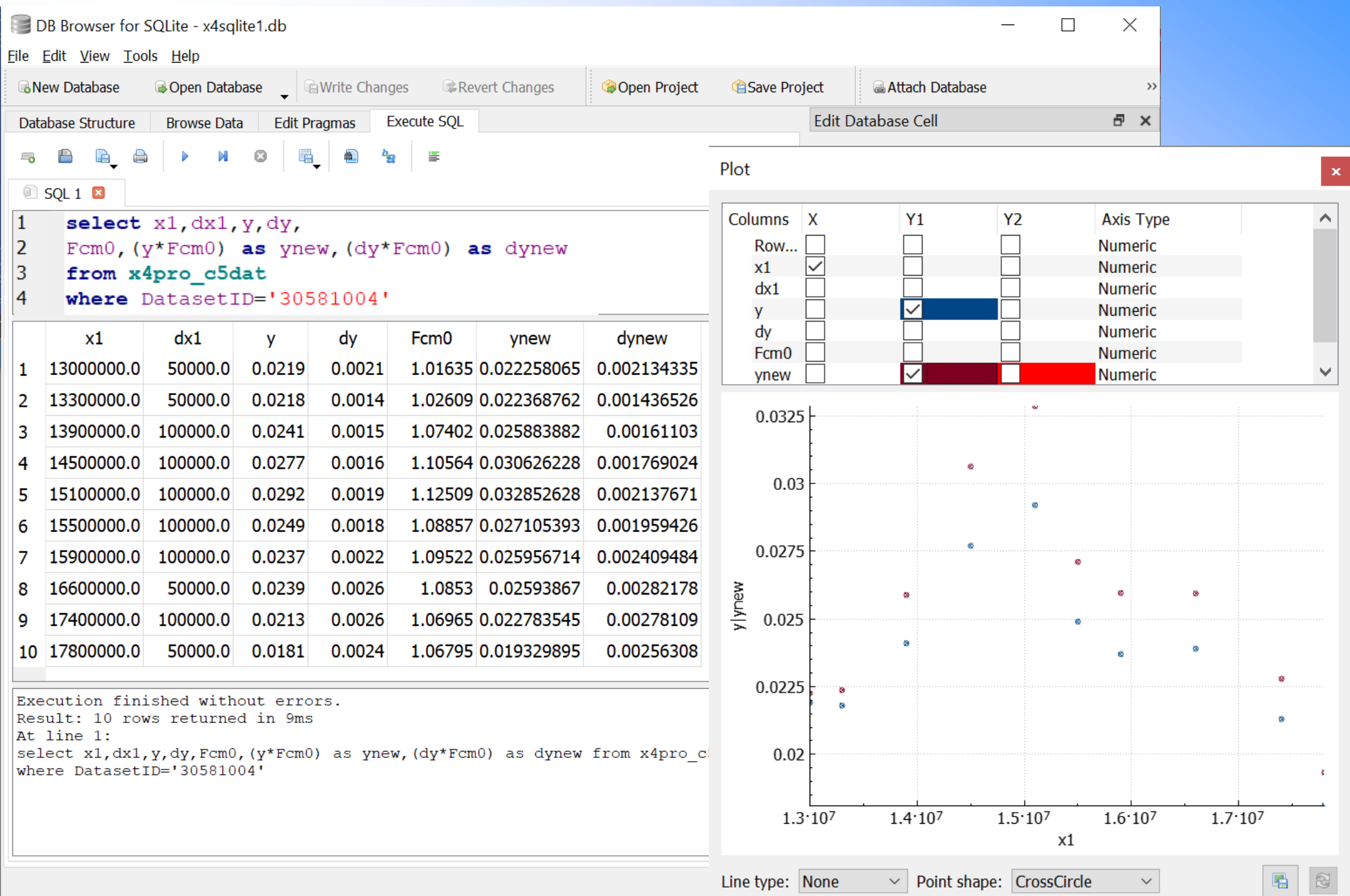

# **Part IV**

Access to X4Pro data from Python and Fortran via SQL commands

### **Python examples**

**print('Hello, world') #line comment \$ python p1.py Hello, world** *How to run it***import sqlite3 try: conn=sqlite3.connect("x4sqlite1.db",uri=True) conn.row\_factory=sqlite3.Row #in order to access data by column names except Error: print(Error) cursor=conn.cursor() sql="select Entry,YearRef1,Author1 from ENTRY where Entry like 'F%'" try: cursor.execute(sql) rows=cursor.fetchall() except Error: print(Error) cursor.close() conn.close() ii=0for row in rows: Entry=row[0] Entry=row['Entry'] #access data by column name YearRef1=row[1]; Author1=row[2] #several instructions in one line separated by <;> ii+=1print('\t'+str(ii)+') '+str(Entry)+' '+str(YearRef1)+' '+Author1)** *Connect to SQLite database, execute SQL statement. Note: sqlite3 comes with python3* **\$ python3 p1.py Hello, world** *How to run it*

#### **\$ python db0.py**

*Hello, World!*

- **1) F0001 1976 Gould**
- **2) F0002 1968 Ludecke**
- **3) F0003 1953 Sawyer**
- **4) F0004 1975 Liskien**
- **5) F0005 1979 Shinozuka**

**. . . . .**

### **Fortran examples**

*Hello, World! File: f0.f*

*How to run it*

```
write (*,*) 'Hello, world'
end
```
**\$ gfortran -o f0 f0.f \$ f0 Hello, world**

*File f1.f : connect to SQLite database, execute SQL statement, call subroutine reading results*

```
program f1
  character*512 dbnamecharacter*512 outfile/'sql1tmp.dat'/
  character*4096 sql
  write (*,*) 'Program: f1.f (ver.2022-12-12)'
  write (*,*) 'by V.Zerkin, IAEA-NDS, 2021-2022'
  dbname='../../x4sqlite1.db'
  ierr=ix4lite_open(trim(dbname)//char(0)) 
  !--- char(0) added for compatibility with C
  if (ierr.ne.0) then
      write (*,*) 'Can''t open database'
      stop
  endifwrite (*,*) 'Open database: ',trim(dbname),' ierr=',ierr
  write (*,*)
  sql='select Entry,YearRef1,Author1'
1 //' from ENTRY where Entry like ''F%'''
  write (*,*) 'SQL command:'
  write (*,*) trim(sql)
  sql=trim(sql)//char(0)
  outfile=trim(outfile)//char(0)
  ipnt=ix4lite_exec(sql,outfile)
  if (ierr.lt.0) then
      write (*,*) 'SQL error ierr=',ipnt
  elsewrite (*,*) 'SQL executed OK:',ipnt,' rows'
  endifcall read_data(outfile,ipnt)
  call ix4lite close();
  write(*,'(/a)') 'Program completed successfully'
  stop
  end
```
*Traditional Fortran-SQL problem: dealing with data types, pointers, C-style data and programming. My approach for X4Pro: use simple C subroutines writing result of SQL to temporary text file and read result in Fortran code using formatted input.* 

*No pointers, almost no C.*

#### *Temporary file with result of SQL*

**#### 1 \$Entry F0001 \$YearRef1 1976 \$Author1 Gould // #### 2 \$Entry F0002 \$YearRef1 1968 \$Author1 Ludecke // #### 3 \$Entry F0003 \$YearRef1 1953 \$Author1 Sawyer // . . . . . . . . #### 1427 \$Entry F1464 \$YearRef1 1990 \$Author1 Ignatenko // //EOF**

## **Fortran examples**<br>porary file with result of SOL

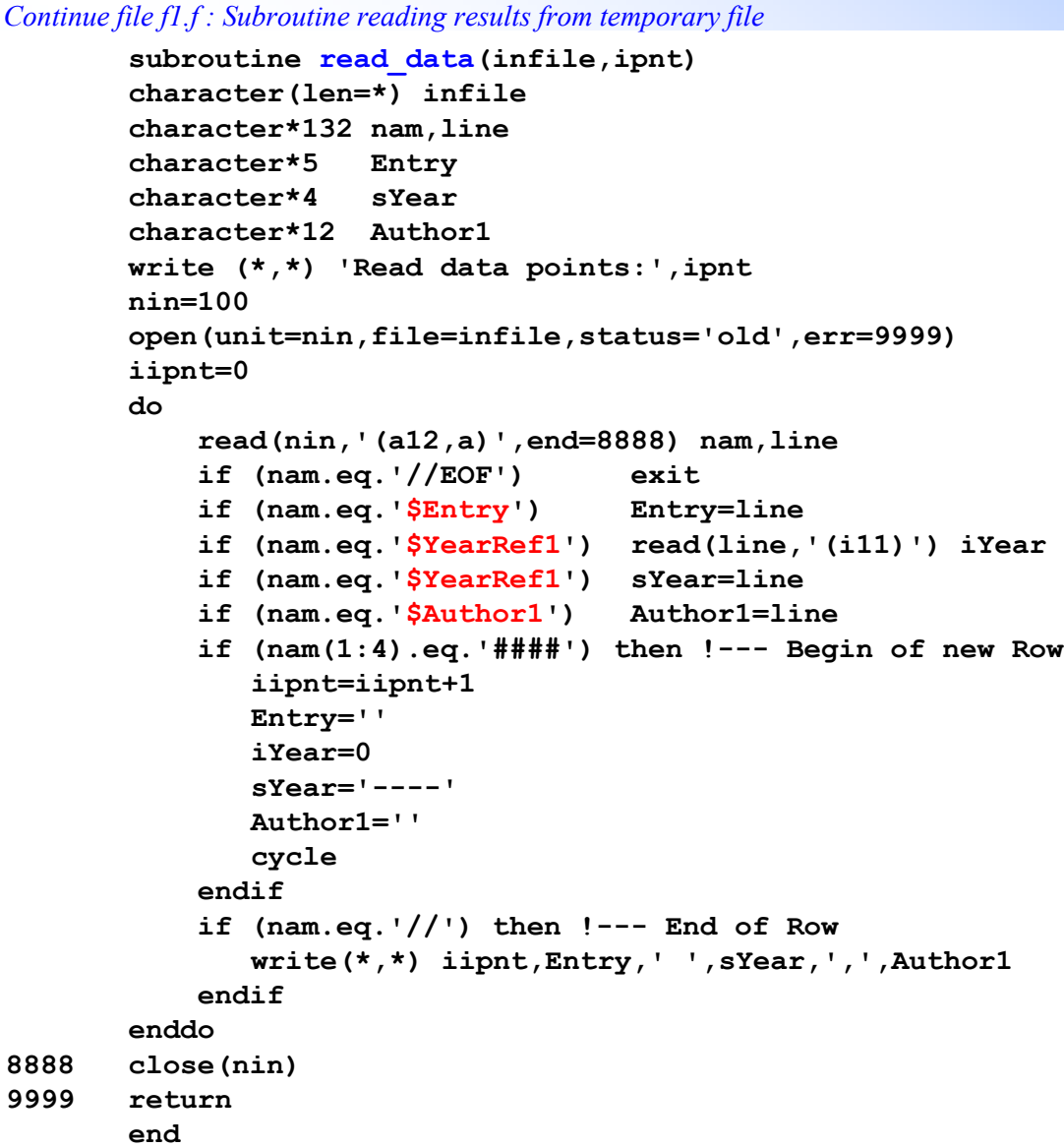

*How to compile it. Note: sqlite3.c is provided by SQLite developers team.*

*#Windows:*

**\$ gfortran f1.f sql1sub.c sqlite3.c -o f1** *#Linux, MacOS:*

**\$ gfortran f1.f sql1sub.c sqlite3.c -o f1.exe -pthread –ldl**

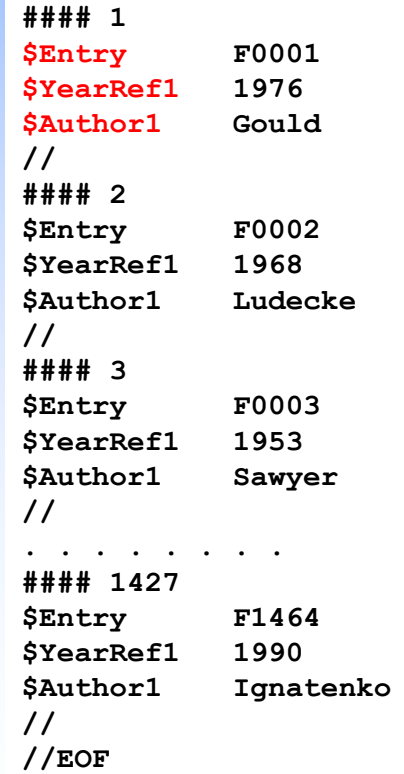

#### *How to run it*

#### **\$ f1**

**\$ ./f1 Program: f1.f (ver.2022-12-12) by V.Zerkin, IAEA-NDS, 2021-2022 Open database: ../../x4sqlite1.db ierr=0**

#### **SQL command:**

```
select Entry,YearRef1,Author1
from ENTRY where Entry like 'F%'
SQL executed OK: 1427 rows
Read data points: 1427
         1 F0001 1976,Gould 
         2 F0002 1968,Ludecke 
         3 F0003 1953,Sawyer
```
# **Part V**

# Structure of programs in X4Pro

## **Location of database and modules**

**\---x4pro1-trial** | COPYRIGHT.TXT | LICENSE.TXT | readme.txt | run-x4pro.bat | VERSION.TXT | win-env.bat | x4sqlite1.db **+---win-bash-gfortran +---win-python3**

**\---x4pro9**

*Database, Windows packages Common modules, shell scripts Examples by parts*

auto corr.py | COPYRIGHT.TXT

| endf2plot.py

| exfor2plot.py expert corr.py

| index.html | init-lin.sh | LICENSE.TXT | quick-test.sh | quick-test3.sh

| readme.txt | run-all.sh | run-all3.sh | rweb11.py | rweb12.py | set1.sh | set2.sh

times.log-0 | tree.txt | VERSION.TXT | x4out.py | x4pro.txt1 **+---part1-0-sig . . . . . . . .**

| dbConn.py

| dbConn-sqlite.py

| endf2plot-matpl.py | endf2plot-plotly.py

| exfor2plot-matpl.py | exfor2plot-plotly.py

**x4pro9**

**+---part1-0-sig +---part1-1-sig +---part1-2-da +---part1-3-dap +---part1-4-de +---part1-5-dae +---part1-6-fy +---part1-7-covar +---part1-fortran +---part2-1-sig1 +---part2-2-da1an +---part2-3-da1ei +---part2-4-de1eo +---part2-5-dae1eo +---part2-6-fy +---part3-1-auto1 +---part3-2-user1 +---part3-3-expert1 +---part3-4-auto2 +---part3-5-ratio2sig +---part3-6-daleg2sig +---part3-7-legrs2da +---part3-8-leg2r33 \---part4-0-couchdb** 

## **Switch output by setup scripts**

*Most of the scripts can be switched from using Plotly to Matplotlib and back (replacing source files \*.py)*

#### **Windows:**

- **1) Set Plotly x4pro9> bash set1.sh**
- **2) Set Matplotlib x4pro9> bash set2.sh**

#### **Linux/MacOS:**

- **1) Set Plotly \$ ./set1.sh**
- **2) Set Matplotlib**
	- **\$ ./set2.sh**

## **Content of an example directory**

runme.shrunme3.sh\*.tto\*.htm

\*.py *Python codes (main script and modules) Run example(s) using python Run example(s) using python3* \*.tto.txt *Terminal output (stored) Terminal output (last run by user) Html output (stored)* \*.html *Html output (last run by user)* \*.json.txt *JSON output (stored)* \*. json *JSON output (last run by user)* \*.pdf, \*.png *Last PDF produced by Matplotlib*

## **Structure of program in Python**

*1) Import packages and common modules*

```
import os
import sys
import datetime
sys.path.append('./')
sys.path.append('../')
import dbConn
from rx5de import *
from x4out import *
from exfor2plot import * #plot by plotly or matplotlib
```
*2) Open database*

*3) Create SQL command*

*4) Execute SQL command*

*5) Process rows and create List of datasets, where dataset={label, x[], y[], dx[], dy[]} 6) prepareExforDataForPlot(datasets, plotting params)*

*7) Required Libs={LibName:LibColor,…}*

*8) webEndfDataForPlot: retrieve list of ENDF datasets, retrieve datasets*

*9) prepareEndfDataForPlot*

*10) myOfflinePlot(x4datasets, endfdatasets, params)*

*11) print('\nProgram successfully completed')*

### **Simples example:** part1-0-sig/sig0x.py

#### *4) Execute SQL command:*

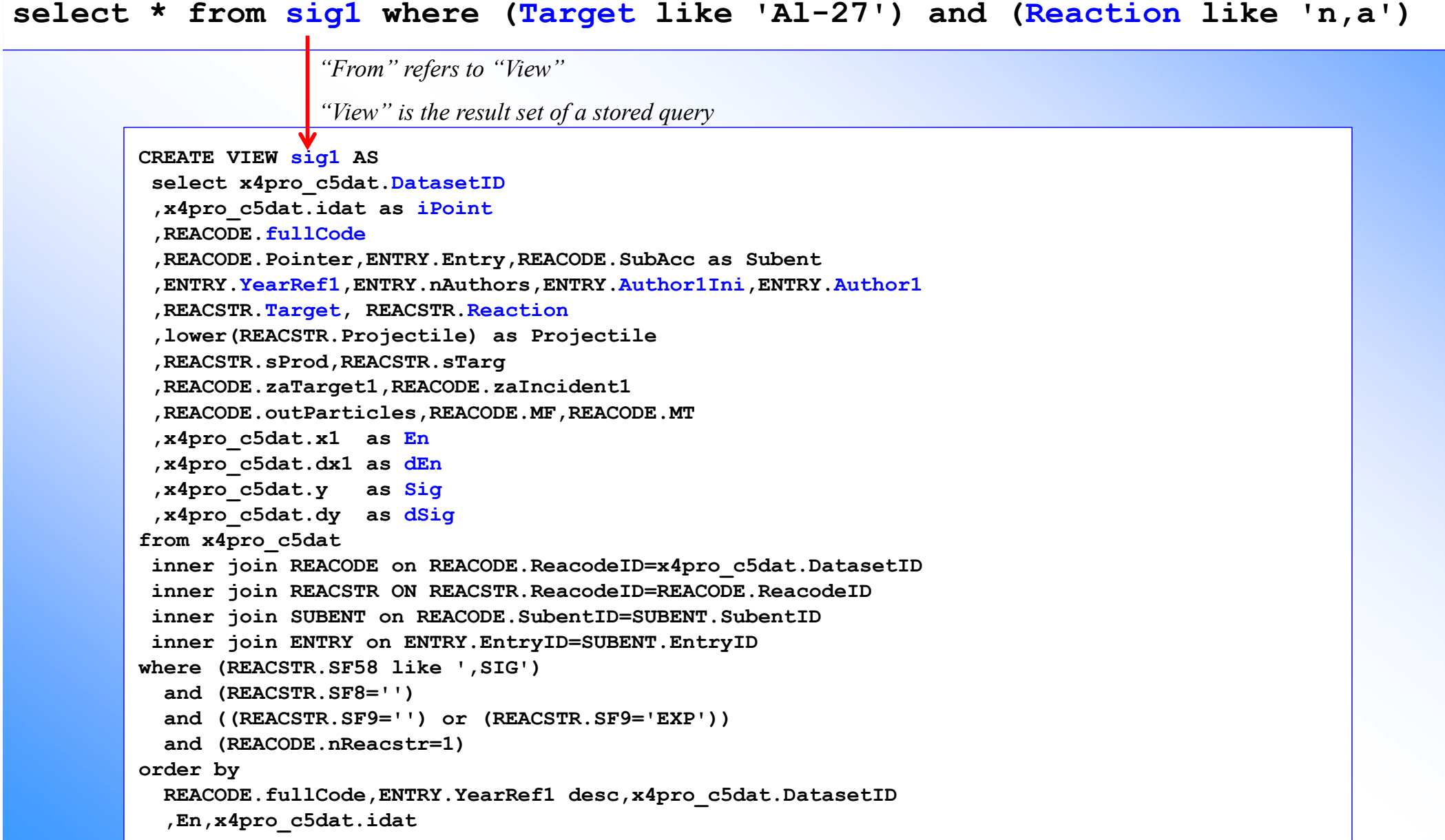

#### *5) Process rows and create List of datasets, where dataset={label, x[], y[], dx[], dy[]}*

```
def getDatasets4plot(rows,fx=1e-6,fy=1e3):
    lx=len(rows)
   datasets=[]
    ii=0; lastDatasetID=''; lastDataset={}
   print('\n___getDatasets from datapoints:',len(rows))
    for row in rows:fullCode=row['fullCode']; DatasetID=row['DatasetID']; iPoint=row['iPoint']
        YearRef1=row['YearRef1']; Author1Ini=row['Author1Ini']; Author1=row['Author1'];
       xx=row['En']; yy=row['Sig']; dyy=row['dSig']; dxx=row['dEn']
        if xx is None: continue;
        if yy is None: continue;
        if Author1Ini is not None: Author1=Author1Ini+Author1if DatasetID!=lastDatasetID:lastDataset={}
            lastDataset['DatasetID']=DatasetID
            lastDataset['Reacode']=fullCode
            lastDataset['x4lbl']=str(YearRef1)+', '+str(Author1)
           x=[]; lastDataset['x']=x
           y=[]; lastDataset['y']=y
           dy=[]; lastDataset['dy']=dy
           dx=[]; lastDataset['dx']=dx
           datasets.append(lastDataset);
           lastDatasetID=DatasetIDprint('DS:'+str(len(datasets))+') '+str(fullCode)+' #'+str(DatasetID)+' '+str(YearRef1)+','+Author1)
        xx=float(xx)*fx; xx=round(xx,7)
       yy=float(yy)*fy; yy=round(yy,7)
        if dyy is not None: dyy=float(dyy)*fy; dyy=round(dyy,7)
        if dxx is not None: dxx=float(dxx)*fx; dxx=round(dxx,7)
        x.append(xx);
        y.append(yy);
        dy.append(dyy)
        dx.append(dxx)
        ii+=1print(' pt:'+str(ii)+'/'+str(lx)+') '+str(fullCode)+' '+str(DatasetID)+' '
           +str(YearRef1)+' '+Author1+" x:"+str(xx)+" y:"+str(yy)+" dy:"+str(dyy)+" dx:"+str(dxx))
    return datasets
                                                                             New Dataset
```
#### *5) Process rows and create List of datasets, where dataset={label, x[], y[], dx[], dy[]}*

**"dx": [ null, null, null, null, null, null, null, null ]**

```
[
 {
   "DatasetID": "31842017",
   "Reacode": "13-AL-27(N,A)11-NA-24,,SIG",
   "x4lbl": "2022, J.Jarosik",
   "x": [ 17.5, 19.8, 27.5 ],
   "y": [ 63.0, 35.0, 12.6 ],
   "dy": [ 6.0, 4.0, 1.7 ],
   "dx": [ 1.0, 0.9, 0.7 ]
 },
 {
   "DatasetID": "31834002",
   "Reacode": "13-AL-27(N,A)11-NA-24,,SIG",
   "x4lbl": "2020, D.Kral",
   "x": [ 29.1 ],
   "y": [ 2.7 ],
   "dy": [ 0.4 ],
   "dx": [ null ]
 },
 {
   "DatasetID": "22312002",
   "Reacode": "13-AL-27(N,A)11-NA-24,,SIG",
   "x4lbl": "1993, Y.Ikeda",
   "x": [ 13.33, 13.57, 13.75, 13.98, 14.22, 14.42, 14.65, 14.91 ],
   "y": [ 126.2, 128.0, 122.0, 122.7, 119.0, 114.5, 112.5, 112.0 ],
   "dy": [ 4.4, 4.7, 4.5, 4.4, 5.7, 4.0, 4.0, 3.9 ],
datasets=getDatasets4plot(rows)
print('datasets:',len(datasets))
ldata=len(datasets)
if (ldata<=0):
   print("---No data found---")
   sys.exit(2)
#_________________Output EXFOR datasets_________________
with open(outhtml+'.json','w') as outfile:
   json.dump(datasets,outfile,indent=2)
```

```
datasets: 92
```
*\_\_getDatasets from datapoints: 661*

```
},
etc.
```
*6) prepareExforDataForPlot(datasets, plotting params) 10) myOfflinePlot(x4datasets, endfdatasets, params)*

```
#_________________Preparing EXFOR data for plot_________________
data1=[]; ii=0
for dataset in datasets:error_y=dict(type='data',array=dataset['dy'],visible=True,thickness=0.9)
    error_x=dict(type='data',array=dataset['dx'],visible=True,thickness=0.9)
    tr=Scatter(x=dataset['x'],y=dataset['y'],error_y=error_y,error_x=error_x
            ,text=dataset['x4lbl']
            ,name=str(ii+1)+') '+dataset['x4lbl']+' pt:'+str(len(dataset['x']))+' #'+dataset['DatasetID']
            ,marker_symbol=str(ii%33)
            ,marker_size=8
            ,mode="markers"
            )
    data1.append(tr)
    ii+=1print('Plot:'+str(ii)+'/'+str(ldata)+') #'+str(dataset['DatasetID'])
            +' '+str(dataset['x4lbl'])+' pt:'+str(len(dataset['x'])))
   #_________________Plot data from EXFOR_________________
plot1={}
plot1['data']=data1
xaxis=dict(title='Incident energy (MeV)',showline=True,linecolor='black',ticks='outside'
            ,showgrid=True,gridcolor='#aaaaaa',type=xtype)
yaxis={'title':'Cross section (mb)','showline':True,'linecolor':'black'#,'type':'log'
            ,'showgrid':True, 'gridcolor':'#aaaaaa','ticks':'outside','type':ytype
            ,'zeroline':True, 'zerolinecolor':'#dddddd'#, 'zerolinewidth':0.1
}
plot1['layout']=Layout(title='EXFOR cross sections \u03c3(E): '+plotTitle
            +'<br><i>X4Pro, by V.Zerkin, IAEA-NDS, 2021-2022, ver.2022-11-09 //running:'+ct+'</i>'
            ,xaxis=xaxis,yaxis=yaxis
            ,plot_bgcolor='white'
            ,legend=dict(traceorder="grouped")
)
plotly.offline.plot(plot1,filename=outhtml+'.html')
```
## **Final result:** Al27na-1.json, Al27na-1.html

*After exit, Python opens your browser "offline" with generated html file.*

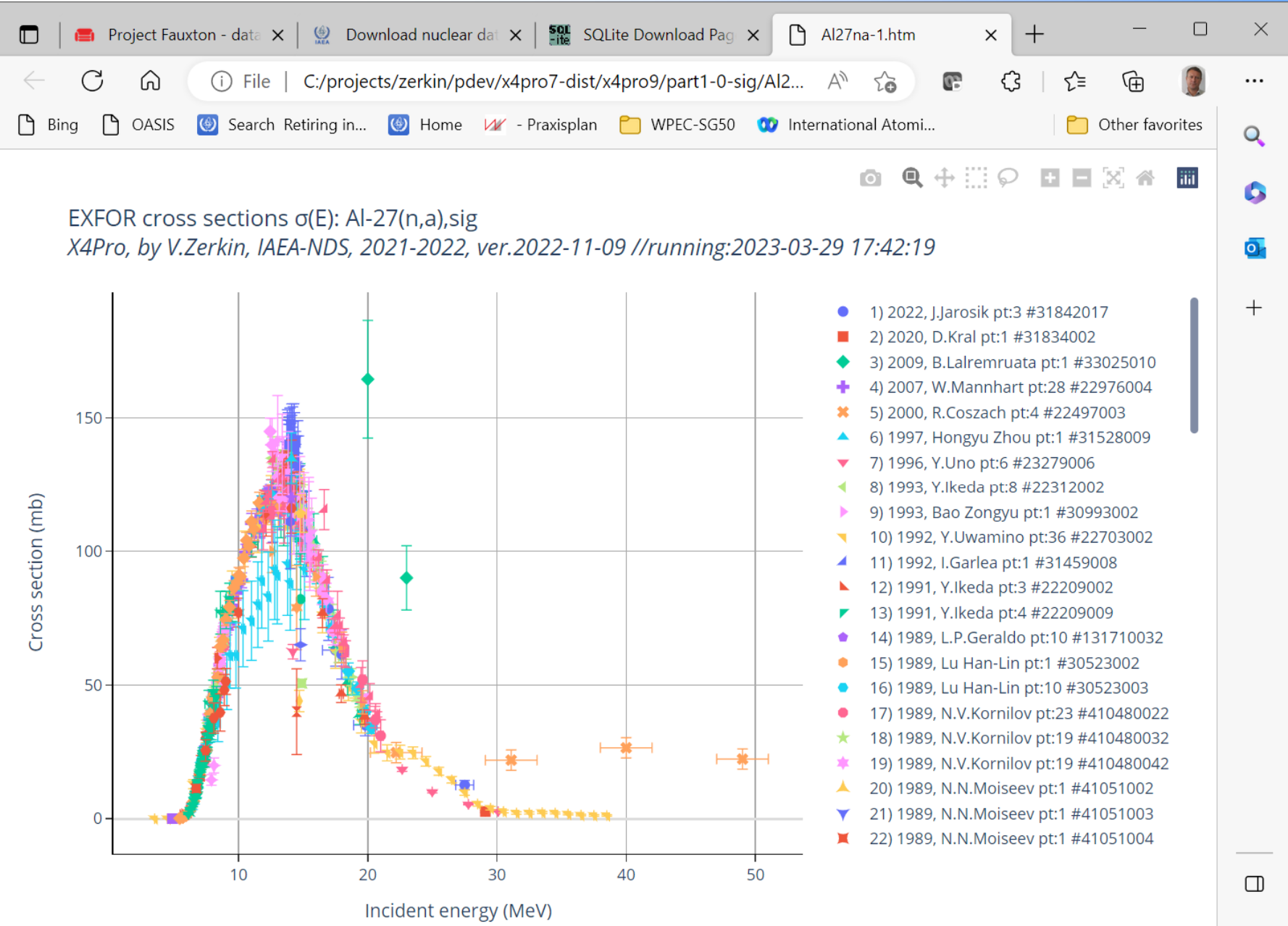

ద్దస్త

# **Part VI**

# Usage of X4Pro in Web Apps. **EE-View Experimental-Evaluated data Viewer**

## **What is EE-View**

EE-View: experimental-evaluated data previewer presenting an additional Web interface to existing EXFOR-ENDF database system. EE-View works in a Web-browser using Html5/JavaScript and plotting package Plotly.js.

EE-View retrieves data from EXFOR/X4Pro and ENDF via AJAX using Web-API.

EE-View provides following functionality:

- *1. Quick plot EXFOR and ENDF data by one click (few seconds)*
- *2. Plot evaluated curves with error-band (MF33/MF34)*
- *3. Coloured items in data selection menu indicate existing experimental and evaluated data*
- *4. Selection datasets by reaction-codes and energy range*
- *5. Copy/paste data to the plot*
- *6. Export data to CSV format for uploading to Excel*
- *7. Output plot to PNG and SVG using package Plotly.js*
- *8. Implemented for cross sections and angular distributions*

#### EE-View Experimental-Evaluated data Viewer

- 1. Cross sections with drop-down choice of data: https://www-nds.iaea.org/exfor/eeview.htm
- 

2. Cross sections with open choice of data: https://www-nds.iaea.org/exfor/eeview1.htm 3. Angular distributions: https://www-nds.iaea.org/exfor/eeview-da.htm

### **EE-View Experimental-Evaluated data Viewer** Cross sections

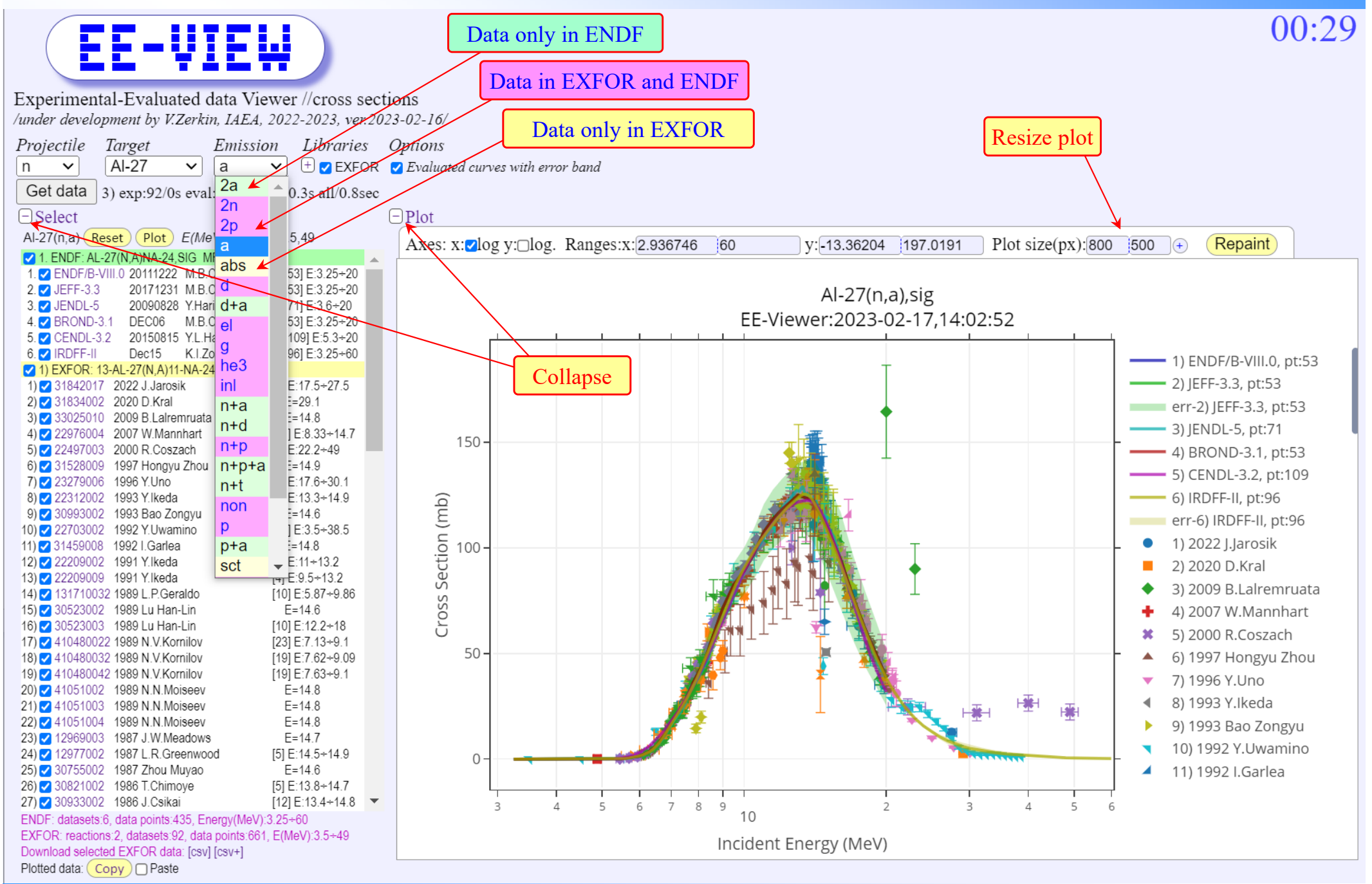

### **EE-View Experimental-Evaluated data Viewer** Cross sections

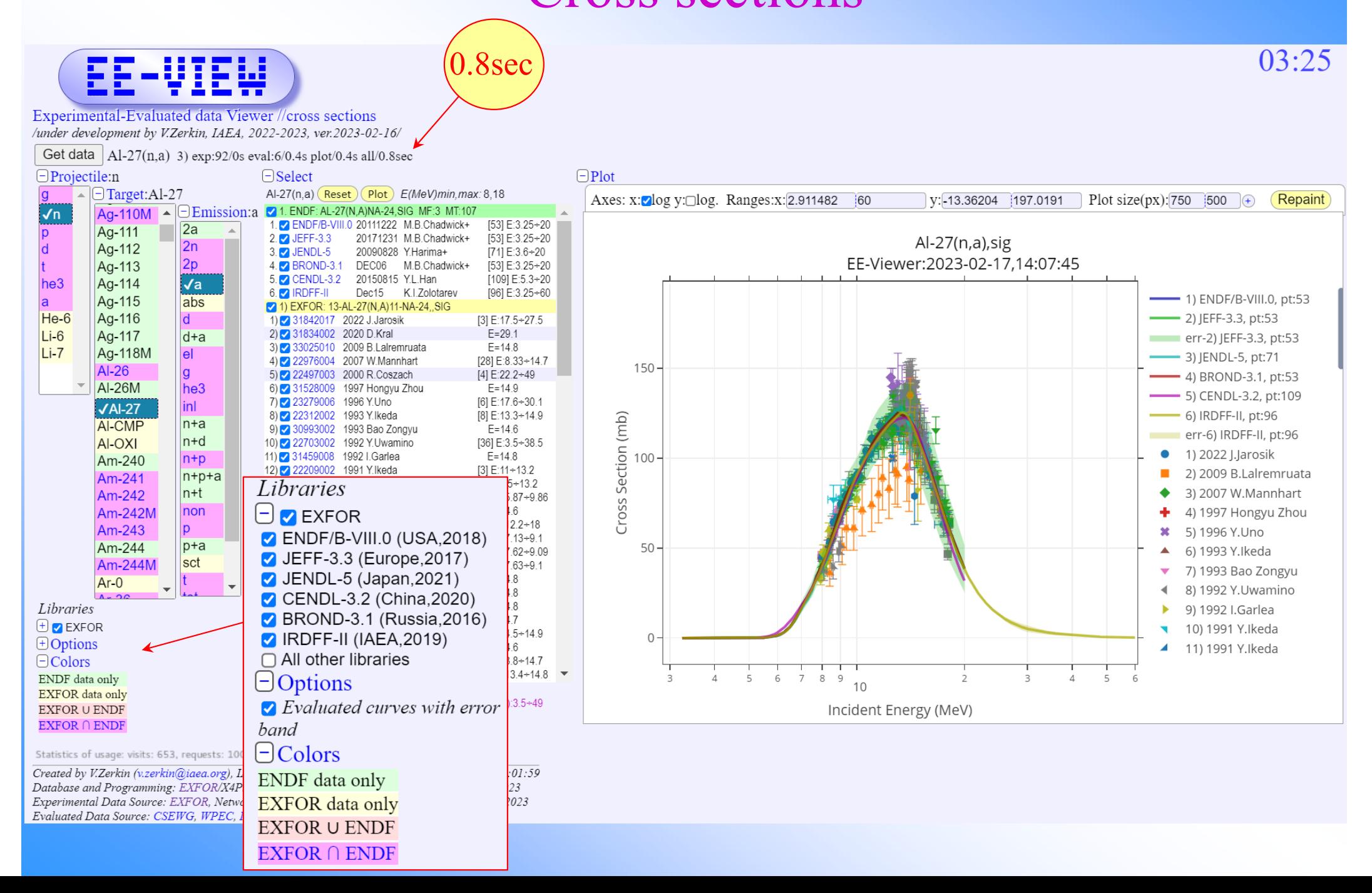

### **EE-View Experimental-Evaluated data Viewer**

### Angular distribution

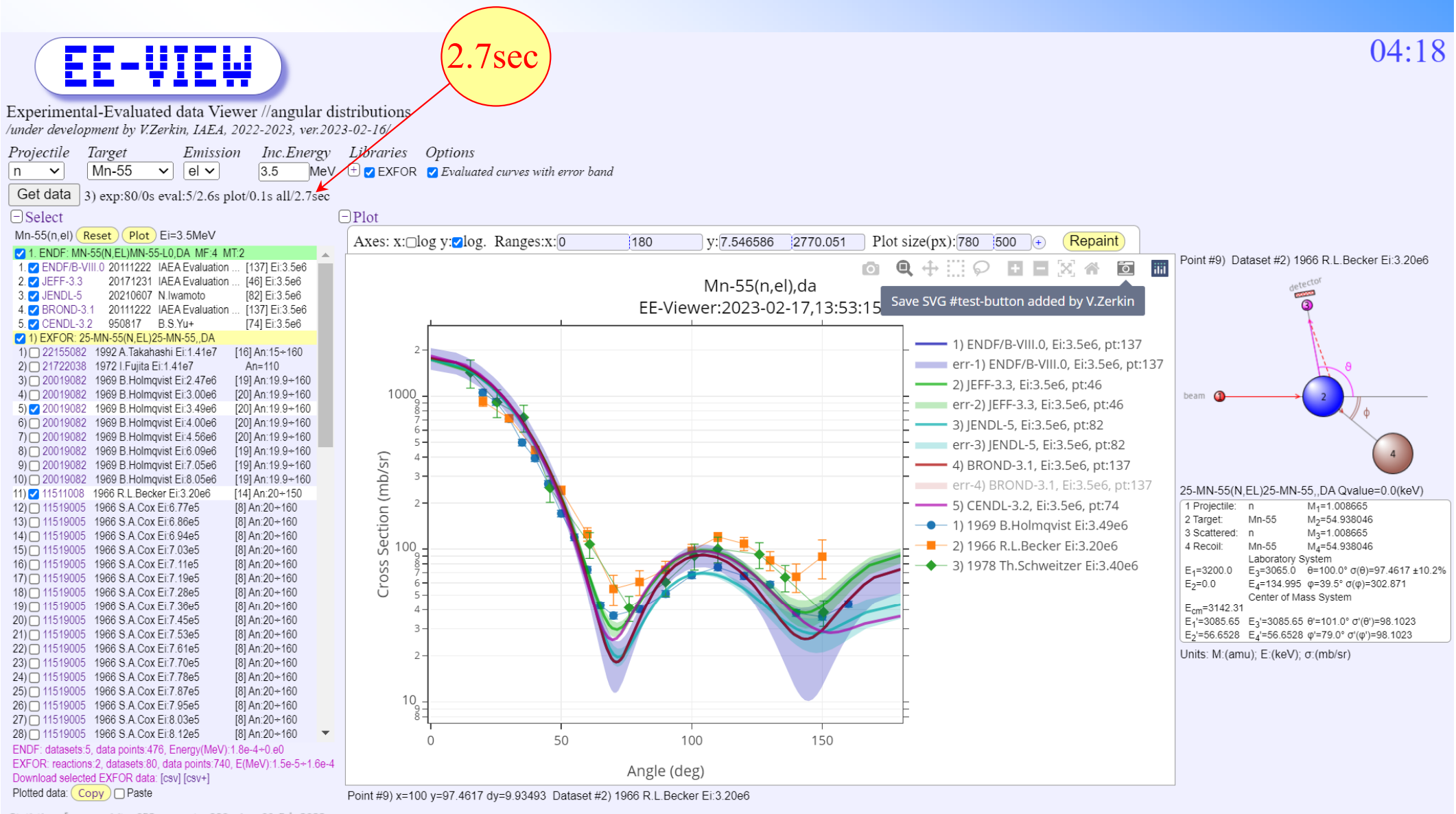

Statistics of usage: visits: 652, requests: 998, since 01-Feb-2023

Created by V.Zerkin (v.zerkin@iaea.org), IAEA-NDS, 28-Dec-2022. Last updated: 2023-02-16.12:01:53 Database and Programming: EXFOR/X4Pro/ENDF-Relational by V.Zerkin, IAEA-NDS, 1999-2023 Experimental Data Source: EXFOR, Network of Nuclear Reaction Data Centres (NRDC), 1970-2023 Evaluated Data Source: CSEWG, WPEC, IAEA-NDS, IPPE, CNDC, JAEA, NRG, CCFE, FZK

**Thank you.**

Citing of the materials of this presentation should be done with proper acknowledgement of the IAEA and author